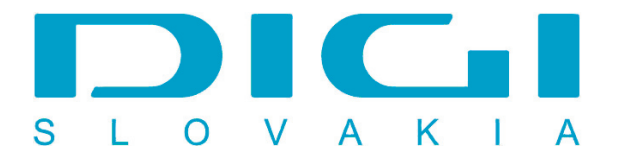

## **Pripojenie prostredníctvom PPPoE pod Windows 2000**

1. Ak prebehla inštalácia PPPoE protokolu prostredníctom RASPPPOE, spustíme príkaz raspppoe cez Štart - spustiť

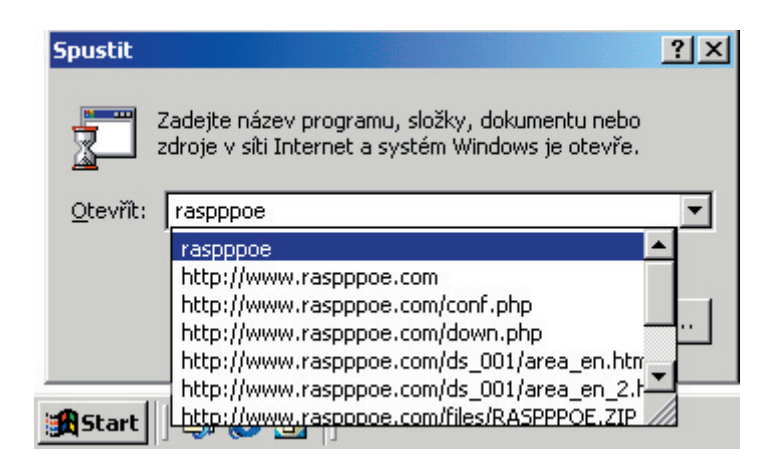

2. Po spustení príkazu sa objaví okno Dial Up Connection - treba zvoliť Create a Dial up connection for the selected adapter

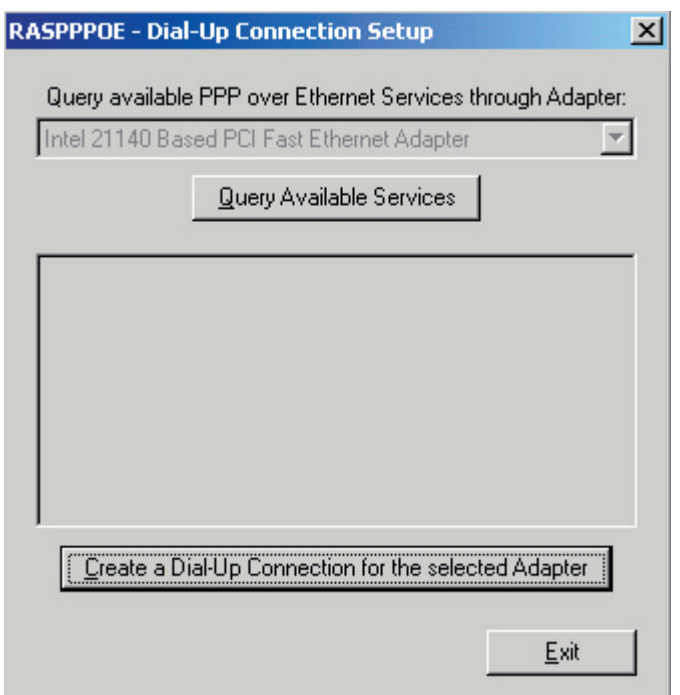

3. Na pracovnej ploche sa vytvorilo pripojenie

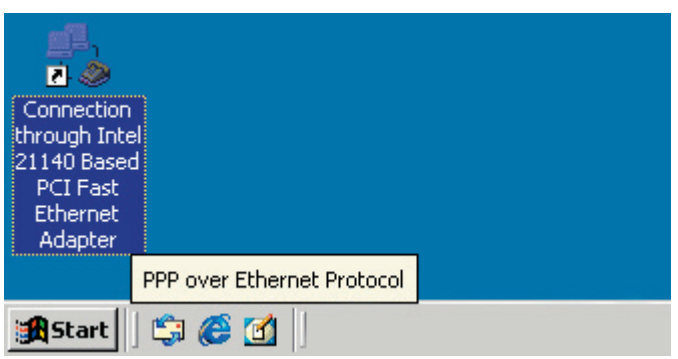

4. Vložiť užívateľské meno a heslo (poskytnuté spoločnosťou Digi)

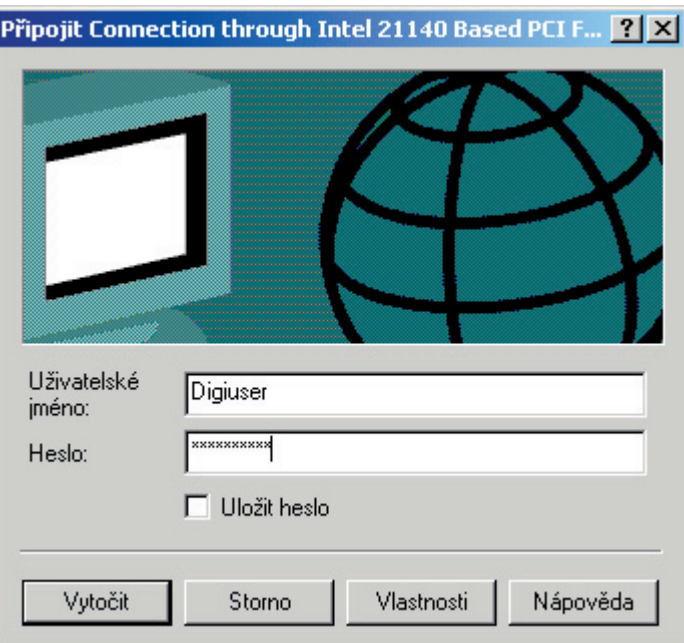

5. Vytáčanie prostredníctvom PPPoE

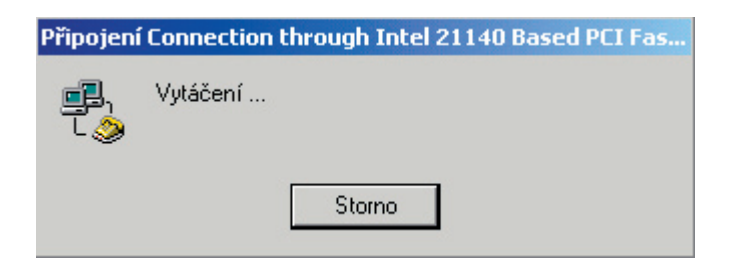